## **Configurazione Firefox con Carta Raffaello su Linux**

Per abilitare Firefox all'accesso del contenuto della Carta Raffaello, occorre aggiungere delle librerie per la comunicazione dell'applicazione con il software nella carta.

Il software dovrà essere precedentemente scaricato dal sito della Carta Raffaello, area download per linux ed installato secondo le istruzioni indicate nel sito.

Una volta installate correttamente le librerie necessarie, si può procedere ad aprire Firefox ed accedere al menu Modifica → Preferenze e aprire la tab Cifratura su Avanzate

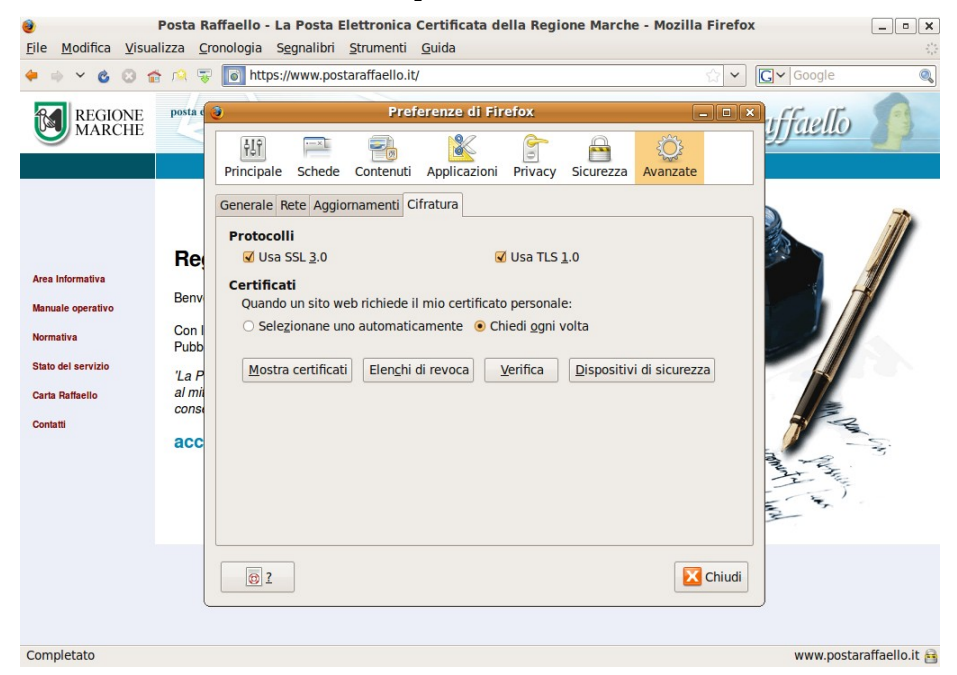

Cliccare sul pulsante Dispositivi di sicurezza e da qui il pulsante Carica per poter inserire nell'elenco delle librerie quella relativa alle istruzioni pkcs#11 necessaria per comunicare con la Carta Raffaello.

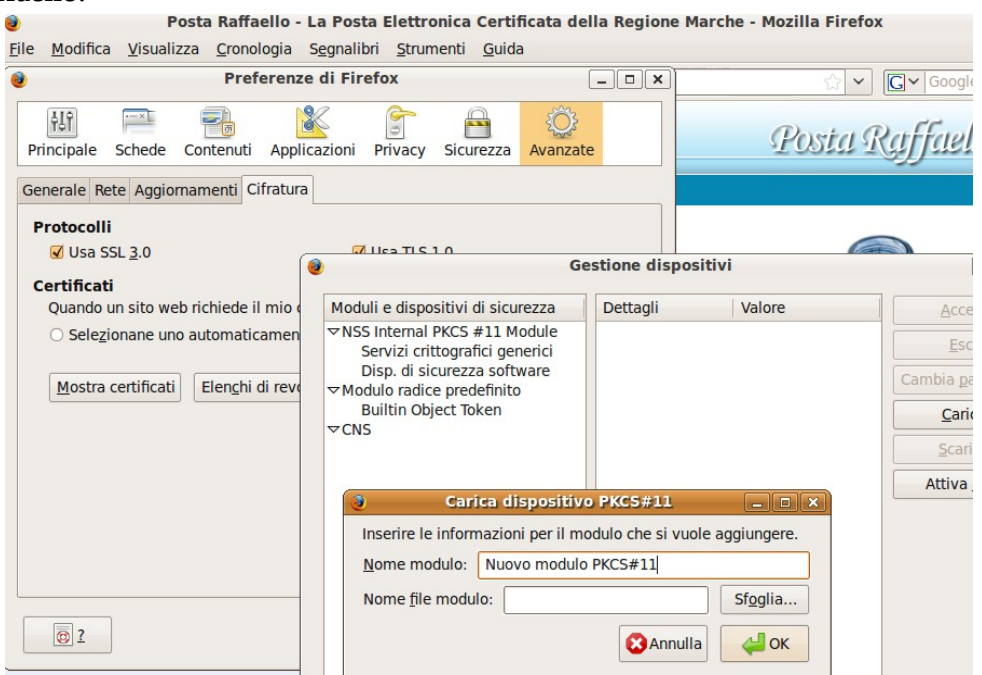

Nel campo "Nome file modulo:" occorre inserire il percorso della libreria (con estensione .so) relativa alla propria carta, precedentemente copiata nella directory /usr/local/lib .

**Es**: */usr/local/lib/libbit4spki.so* oppure */usr/local/lib/libbit4opki.so*

Premendo sul pulsante Ok verrà richiesta una conferma dell'installazione del modulo di sicurezza a cui va risposto affermativamente.

A questo punto sarà possibile utilizzare Firefox con la Carta Raffaello.